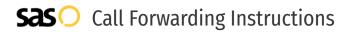

## Whidbey Telecom **Call Forwarding.** Everything You **Need to Know.**

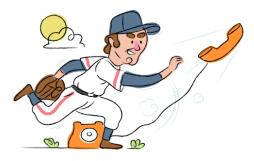

### How do I turn on call forwarding on a Whidbey Telecom phone?

How To Activate Immediate Call Forwarding:

- 1. Dial \*72
- 2. Type the 10-digit phone number you want to forward to
- 3. Press #
- 4. Wait for confirmation beeps

#### How To Enable Remote Call Forwarding:

- 1. Dial 321-6878 or 945-6878 (add 1-360 if calling from out of your local service area)
- 2. Enter your 10-digit telephone number followed by the # sign
- 3. Enter your PIN followed by the # sign
- 4. Enter \*72
- 5. You will hear a Dial Tone
- Enter the 10-digit number you want calls forwarded to, followed by the # sign (a 1 is not needed for long-distance forwarding)
- 7. You will hear a pause followed by a quick double beep confirming the entry.

### How do I turn off call forwarding on a Whidbey Telecom phone?

#### How To Deactivate:

- 1. Dial \*73
- 2. Press Send
- 3. Wait for confirmation beeps

#### 1. Get started

Start by forwarding your calls to SAS.

#### 2. Check it

Call your business from another phone to ensure you're forwarded.

#### 3. Have issues

Call your forward number directly to check if the line is working, and try to forward your calls again.

#### 4. We're here

Call 866-688-8912 or visit www.specialtyansweringservice.net

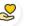

#### Hello

Call forwarding is how you get your businesses telephone calls to SAS

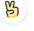

#### Easy

No installation necessary - call forwarding is probably already active on your line

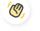

#### Goodbye

Cancel call forwarding when you're ready to answer your own calls again

# Whidbey Telecom Call Forwarding FAQs.

| ? | <b>Is *73 used for Whidbey Telecom?</b><br>*73 is used to unforward your lines with Whidbey Telecom.                                                                                                    |
|---|----------------------------------------------------------------------------------------------------|
| 2 | <b>Can I turn off call forwarding with *72?</b><br>To turn off call forwarding, dial *73. To turn call forwarding on, dial *72 followed by the number you wish to forward calls to.                                                                                                    |
| 2 | <b>Does call forwarding also forward text messages?</b><br>No, forwarding your phone does not forward text messages.                                                                                                    |
| 2 | <b>Why am I getting a busy tone?</b><br>If you're getting a busy tone, either forwarding was not done correctly, or the number you are trying to forward to is not active.<br>First try calling the forwarding number directly to make sure it is active. If it is, try the forwarding process again. |
| 2 | How much does Whidbey Telecom forwarding cost? Is it free?<br>There is no cost to forward with Whidbey Telecom.                                                                                                    |
| 2 | <b>Where are my forwarding settings?</b><br>Whidbey Telecom forwarding is done from your phone, there are no settings.                                                                                                    |
| 2 | <b>Can I activate call forwarding remotely?</b><br>Yes, you can activate call forwarding remotely with Whidbey Telecom.                                                                                                    |
| 2 | <b>Does Whidbey Telecom have Selective Call Forwarding?</b><br>No, Whidbey Telecom does not offer Selective Call Forwarding.                                                                                                    |
| 2 | <b>Does Verizon have Conditional Call Forwarding?</b><br>No, Whidbey Telecom does not offer Conditional Call Forwarding.                                                                                                    |
| ? | <b>Does Verizon have *71 Call Forwarding?</b><br>No, Whidbey Telecom does not have *71 Call Forwarding.                                                                                                    |
| 2 | How do I know if I've forwarded my Whidbey Telecom line?<br>You can test to see if your line is forwarded by calling your number from a different phone. If your line rings, you are not                                                                                                    |

You can test to see if your line is forwarded by calling your number from a different phone. If your line rings, you a forwarded.

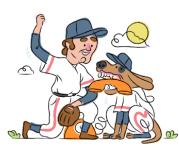